# **Dokumentų teikimas Kelių direkcijai**

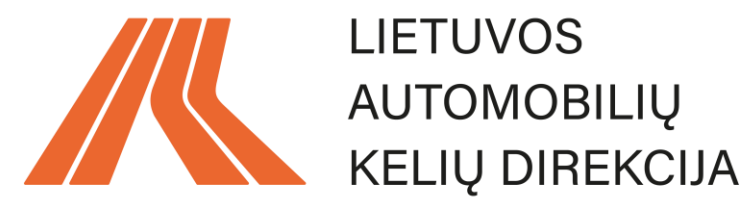

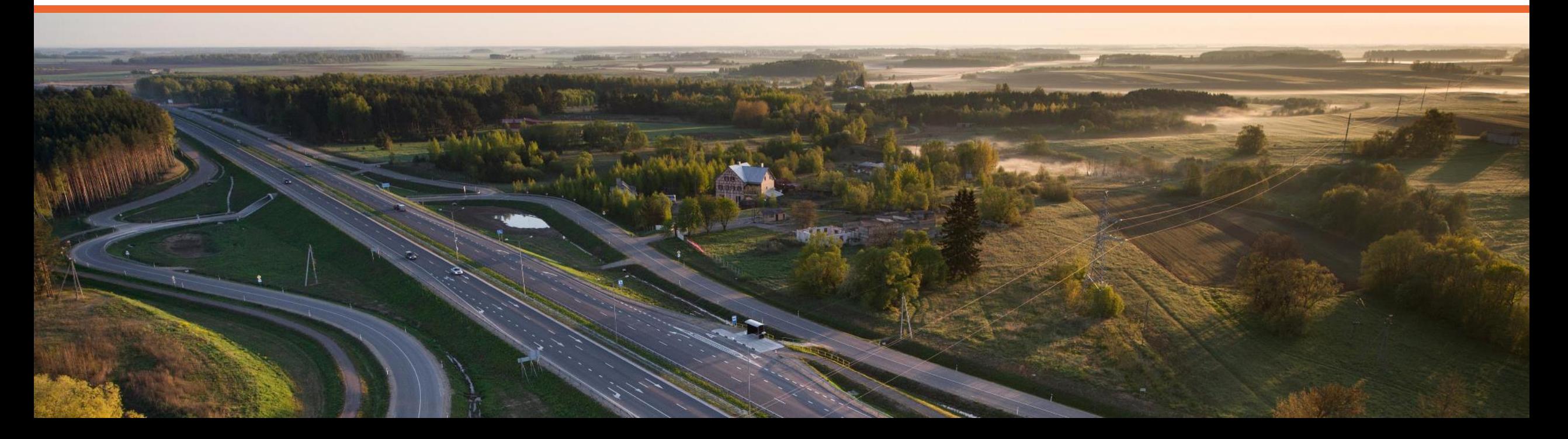

### **Automatizuotas gautų dokumentų administravimas**

**Tikslas** – eliminuoti rankinį gautų dokumentų administravimo procesą (registravimą, nukreipimą atsakingiems Kelių direkcijos darbuotojams, informacijos rangovui apie dokumento užregistravimą išsiuntimą) ir tokiu būdu sutaupyti laiko (**1-3 darbo dienas**, kartais ir daugiau) tiek rangovams, tiek Kelių direkcijai.

#### **Automatizuoto proceso trukmė – 5 – 10 minučių.**

*\*Automatizuotas procesas netaikomas:*

- *laboratorinių bandymų paslaugų sutarčių atvejais;*
- *sutarčių, kuomet paslaugos užsakomos pagal poreikį (mažos vertės statybos objektų sutartys) atvejais;*
- *kelių horizontaliojo ženklinimo sutarčių atvejais;*
- *projektų ekspertizių paslaugų atvejais;*
- *tais atvejais, kai sutartis sudaroma ne su Kelių direkcija ir paslaugų užsakovas yra ne Kelių direkcija (prisijungimo prie valstybinės reikšmės kelių projektavimo, bendradarbiavimo sutartys ir pan.).*

*Šiais atvejais dokumentus ir toliau reikėtų siųsti el.paštu [lakd@lakd.lt](mailto:lakd@lakd.lt)*

### Rankinis dokumentų administravimas

#### [lakd@lakd.lt](mailto:lakd@lakd.lt)

naudojama pereinamuoju laikotarpiu, iki 2022 m. II ketv. pabaigos

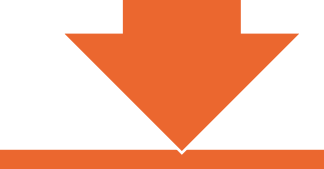

### Automatizuotas procesas\*

[projektai@lakd.lt](mailto:projektai@lakd.lt) (laiško su priedu dydis neturi viršyti 35 MB)

E. pristatymas (didesnio dydžio dokumentams siųsti, plačiau – 5 skaidrėje)

*Pastaba: automatizuotas dokumentų pateikimo būdas taikomas kai:*

- sutartis sudaroma dėl paslaugų ar darbų konkrečiame objekte ar keliuose objektuose ir konkretūs objektai yra aiškūs sutarties sudarymo metu;
- sutartis yra sudaryta su Kelių direkcija ir paslaugų užsakovas yra Kelių direkcija.

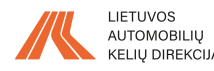

## **Kaip veiks automatizuotas procesas**

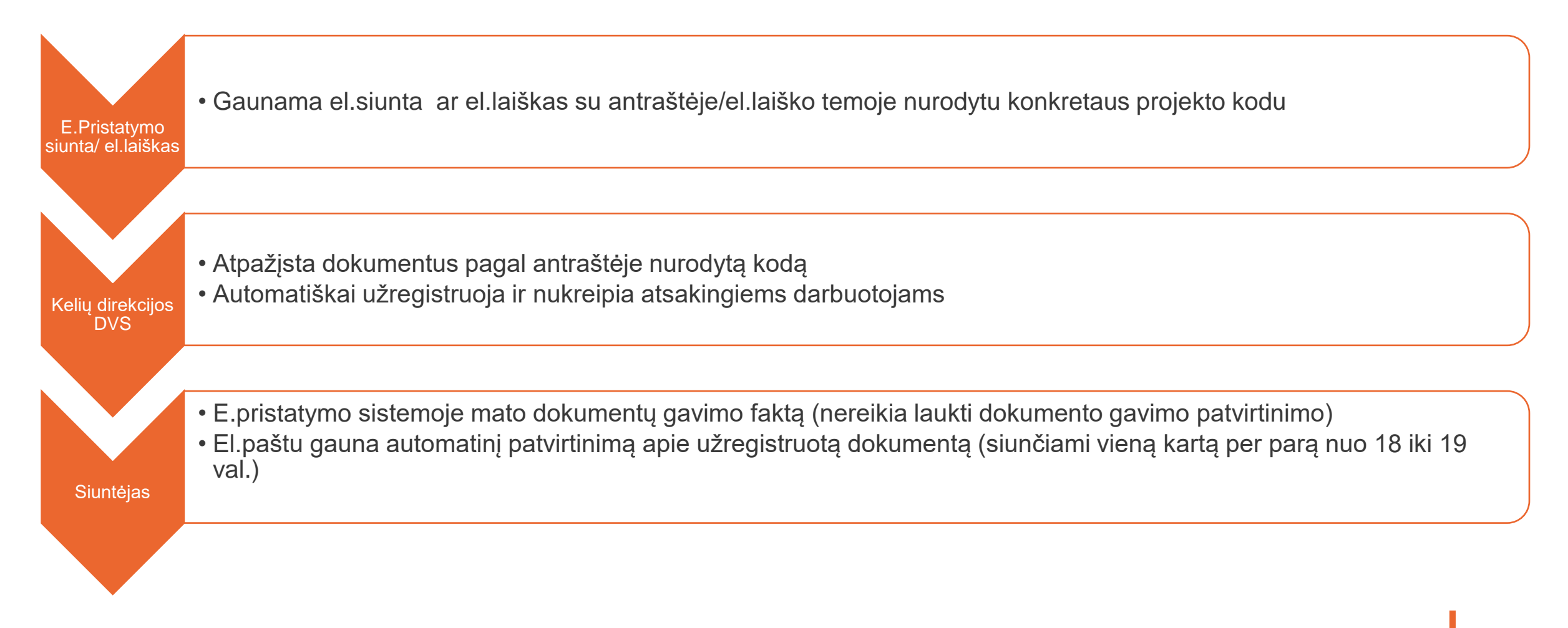

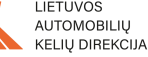

# **Kur ir kaip įrašyti projekto kodą**

Siunčiant el.laišką ar formuojant E.pristatymo siuntą el.laiško temoje ar siuntos antraštėje **pirma** reikėtų **nurodyti projekto kodą**, **po tarpo** įrašyti trumpą siunčiamo dokumento pavadinimą.

*Sąskaitų ir jas lydinčių dokumentų tvarka nesikeičia – šie dokumentai ir toliau teikiami sistemoje E.sąskaita.*

Projektų kodus pateiksime.

#### **SVARBU:**

- Po projekto kodo **negali būti** jokių skyrybos ar kitų ženklų, **tik tarpas**.
- Sistema galės atpažinti tik vieną kodą. Jeigu siunčiamas dokumentas apima daugiau nei vieną objektą skliausteliuose antraštėje reikėtų nurodyti tokią informaciją (pvz. ne vienas objektas).
- Kelių direkcijos DVS "nepaims" duomenų iš el.laiško/E.pristatyme esančio tekstinio lauko, todėl visą informaciją reikėtų pateikti prisegtuose failuose.

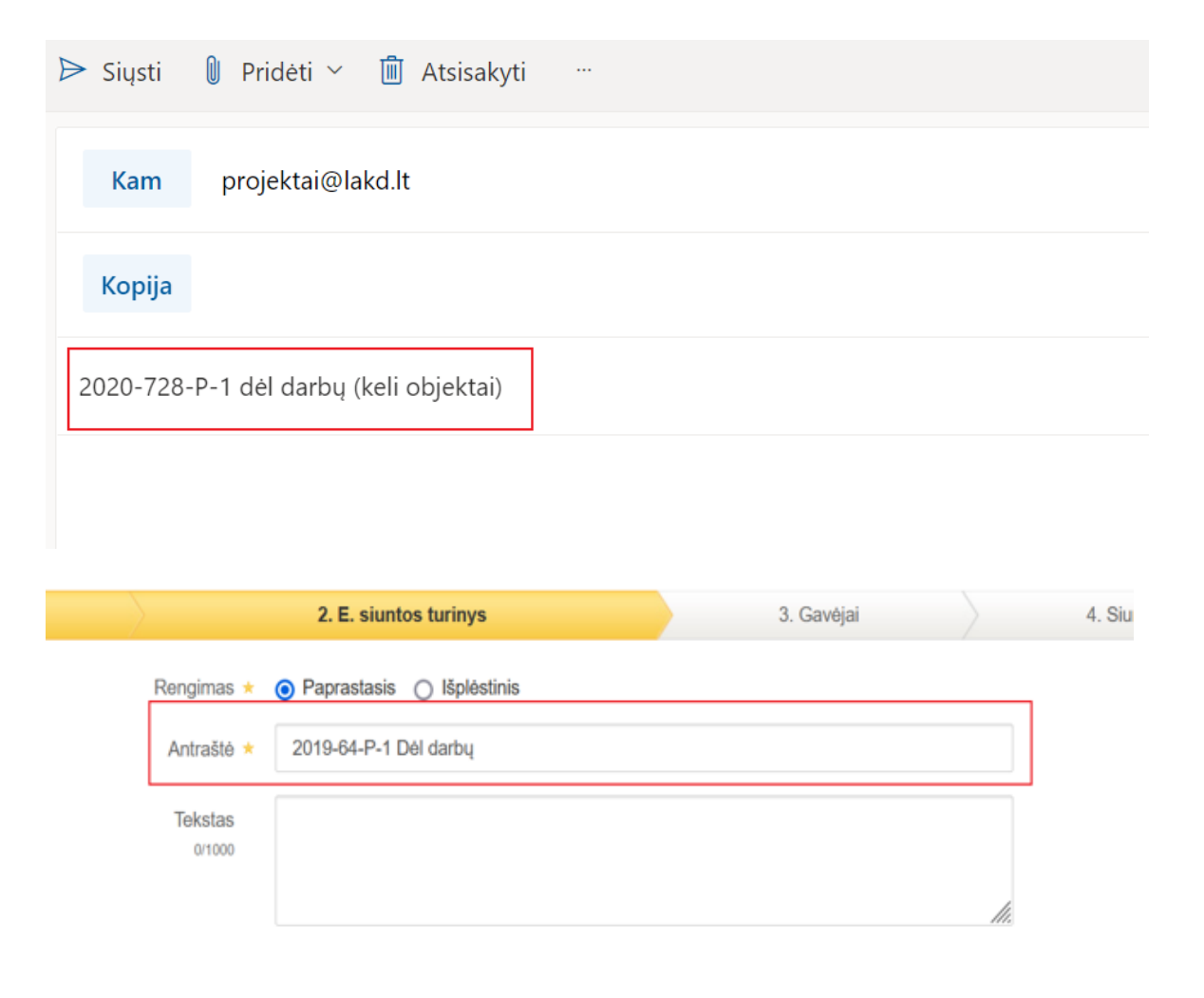

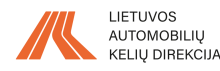

# **Kas yra E.Pristatymas**

Nacionalinė elektroninių siuntų pristatymo informacinė sistema E.Pristatymas yra elektroninė alternatyva oficialių registruotųjų laiškų siuntimui. *Nemokamai* prisijungus prie E.Pristatymo sistemos, įvairius oficialius dokumentus institucijoms galima pateikti internetu.

### **PRIVALUMAI:**

- **Galimybė siųsti didesnius failus (dokumentus)**: maksimalus vieno dokumento, siunčiamo E.Pristatymo sistema, dydis – **50 MB**, o visos siuntos dydis – iki **500 MB** (el.paštu siunčiamo laiško su priedu dydis neturi viršyti 35 MB);
- Siuntos pristatymas E.Pristatymo sistemoje turi teisinę ir įrodomąją galią, atitinkančią registruotojo laiško įteikimą (matomas siuntos gavimo faktas ir nereikia laukti atskiro pranešimo, patvirtinančio dokumentų gavimo faktą);
- Yra galimybė integruoti E.Pristatymo sistemą su naudojama DVS ir tokiu būdu siuntas gauti/siųsti tiesiai iš DVS.

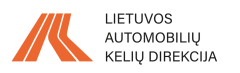

# **Kaip pradėti naudotis E.pristatymu**

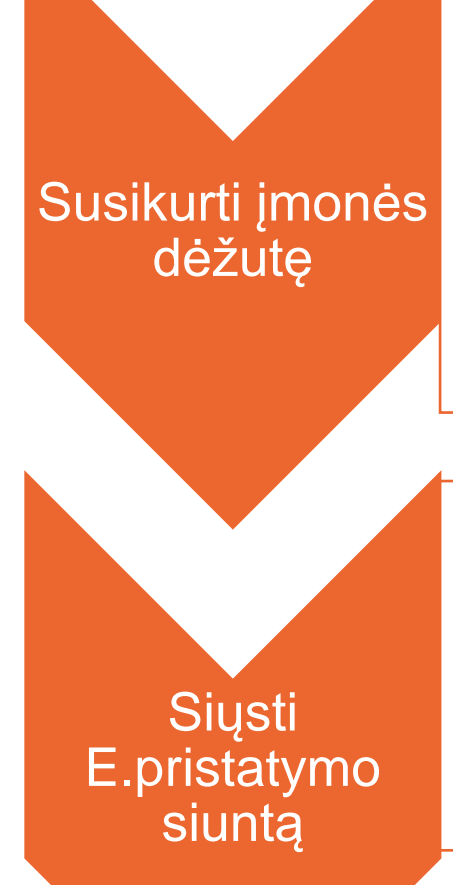

- Prie E.Pristatymo sistemos prisijungęs įmonės vadovas gali pasirašyti el.paslaugų teikimo sutartį bei sukurti juridinio asmens E.Pristatymo dėžutę arba gali raštiškai paskirti įgaliotą asmenį šiems veiksmams atlikti.
- Vienam juridiniam asmeniui gali būti sukurta viena elektroninio pristatymo dėžutė. Tačiau, vienai elektroninio pristatymo dėžutei gali būti priskirti daugiau negu vienas naudotojas. Naują elektroninės dėžutės naudotoją gali prijungti elektroninio pristatymo dėžutės savininkas, jo įgaliotas atstovas arba elektroninio pristatymo dėžutės administratorius.
- Vaizdinė medžiaga, kaip juridiniam asmeniui susikurti E.Pristatymo dėžutę <https://www.youtube.com/watch?v=3zbQZIuQcLo&t=46s>

- Prisijungus prie sistemos E.Pristatymas suformuoti siuntą ir ją išsiųsti (plačiau kitose skaidrėse).
- Jeigu įmonės naudojama DVS turi integraciją su sistema E.Pristatymas, gali būti, kad yra galimybė dokumentus siųsti tiesiai iš DVS.

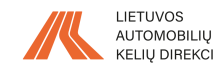

# **Kaip sukurti E.Pristatymo siuntą**

### **Jeigu įmonės naudojama DVS neturi integracijos su E.Pristatymo sistema**

Prisijungti prie sistemos (<https://epristatymas.lt/>) galima naudojantis elektronine bankininkyste, asmens tapatybės kortele, VĮ Registrų centro Sertifikatų centro išduotu elektroniniu parašu, Sertifikatais telekomunikacijų paslaugų teikėjų SIM kortelėse.

Vaizdinė medžiaga, kaip prisijungti prie sistemos https://www.youtube.com/watch?v=4ub8NCdVfel.

**SVARBU** – prisijungti prie įmonės dėžutės (ne kaip fiziniam asmeniui), kitų atvėju Kelių direkcija matys, kad siùntos siuntėjas yra ne juridinis, o fizinis asmuo.

Vaizdinė medžiaga, kaip sukurti siuntą <https://www.youtube.com/watch?v=MfdbSyqQg00>

Pirmąją su konkrečiu projektu susijusią siuntą galima išsisaugoti šablonų́ sąraše, kad nerėikėtų kiekvieną kartą iš naujo suvesti projekto kodo. Siunčiant kitą dokumentą reikės tik pakoreguoti pavadinimą ir pakeisti prisegtą failą.

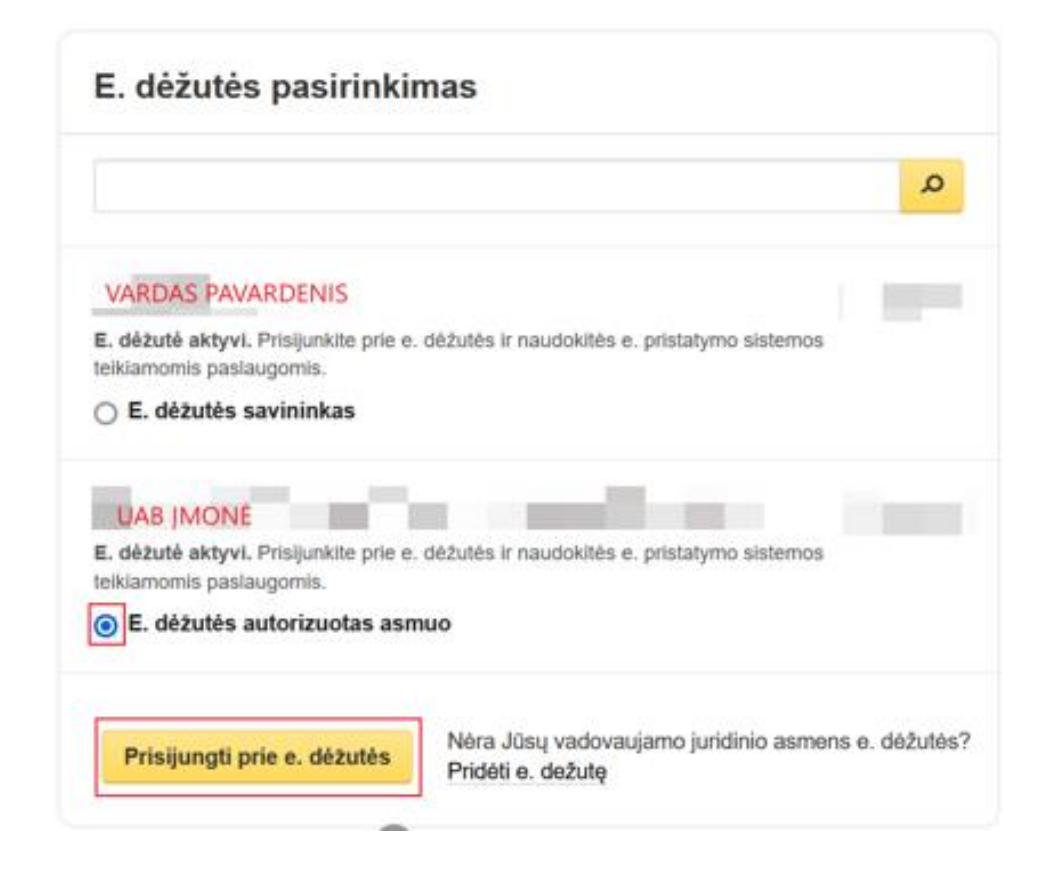

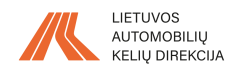

- Konkrečių projektų sąrašą ir jų kodus pateiksime.
- Į naujai sudaromas sutartis bus įtraukta nuostata apie galimus dokumentų pateikimo būdus ir nurodyti konkrečių projektų kodai.

Kilus klausimų kreiptis el.paštu [agne.uziene@lakd.lt](mailto:agne.uziene@lakd.lt) arba telefonu +370 616 80 527.

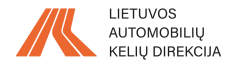

## **www.lakd.lrv.lt**

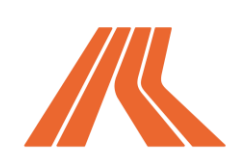

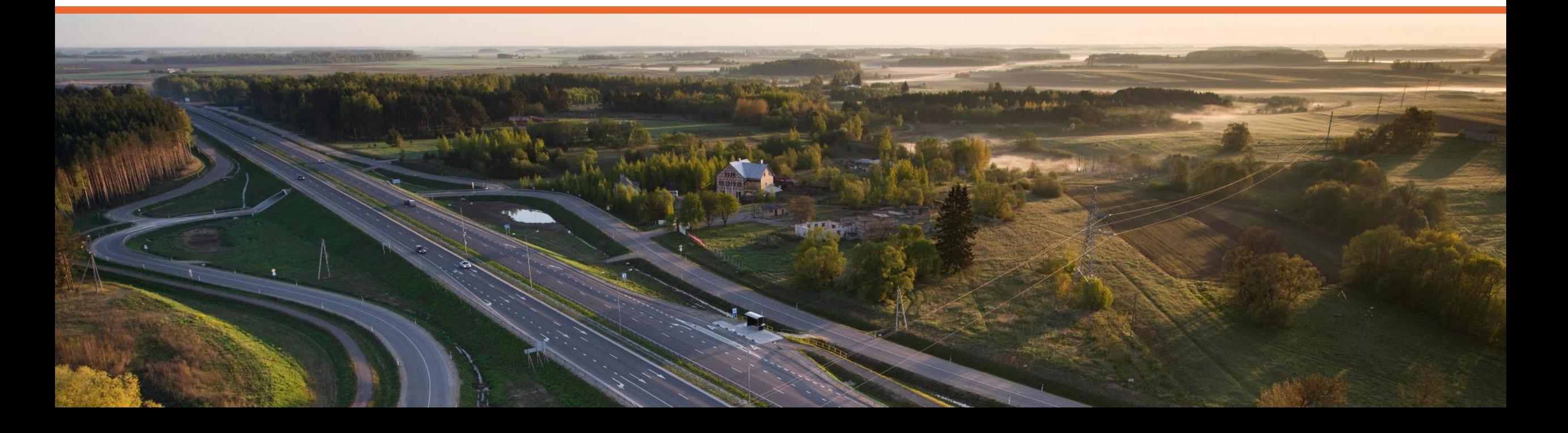